Анализ технических характеристик комплектующих компьютера, тестирование производительности и мониторинг состояния ключевых узлов системы с помощью программ CPU-Z

Как пользоваться CPU-Z

<u>......</u>

U U U U

Небольшая утилита CPU-Z, несмотря на свою простоту, может стать очень полезной для пользователя, который хочет постоянно иметь под рукой информацию о производительности своего ПК, постоянно проводит его мониторинг и оптимизацию.

Рассмотрим, как можно использовать программу CPU-Z.

#### **Сбор информации о компонентах ПК**

Запустите CPU-Z и перед вами откроется окно программы на вкладке, где собрана информацию о центральном процессоре. Перемещаясь по другим вкладкам, вы найдете данные о материнской плате, графическом процессоре и оперативной памяти компьютера.

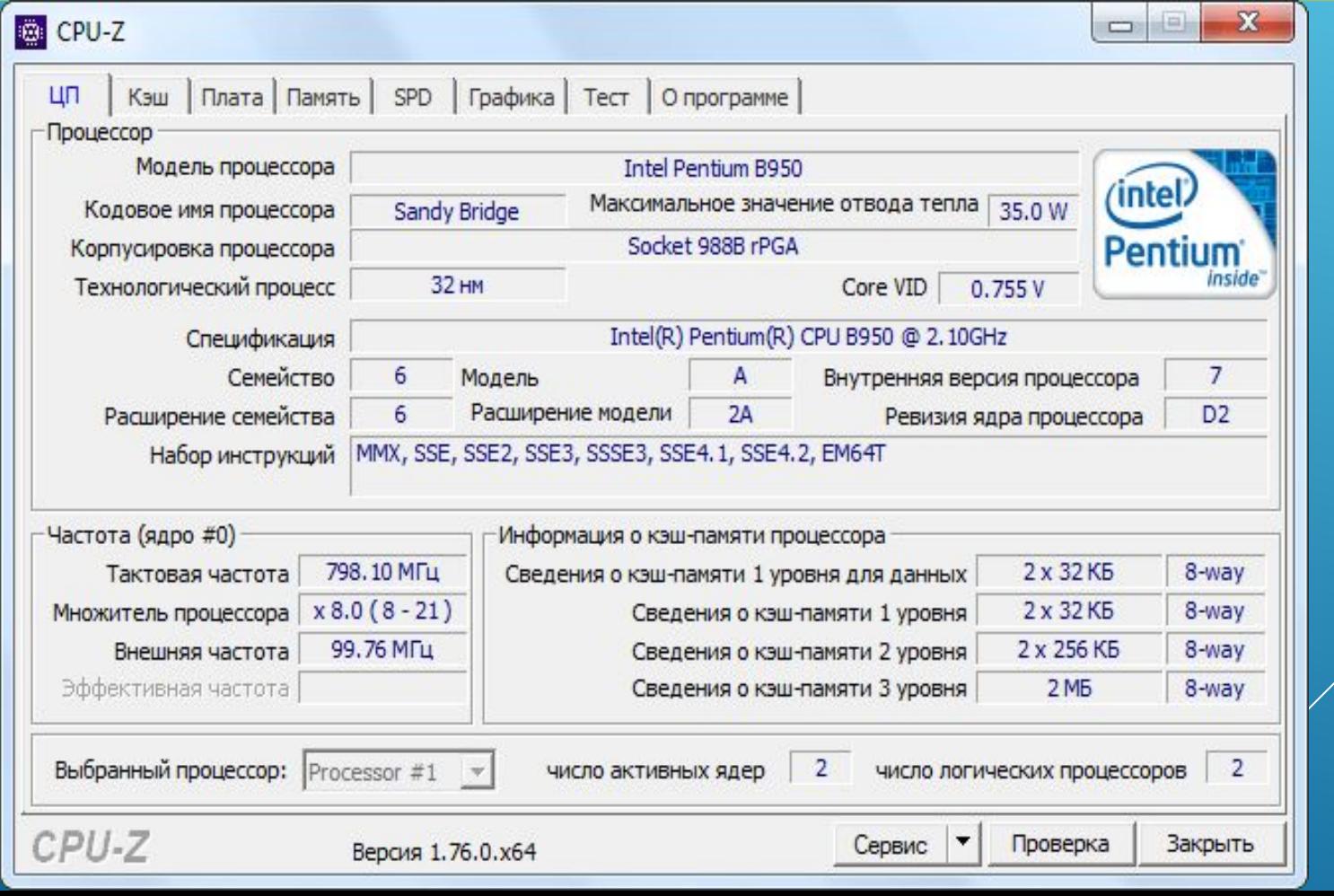

#### **Тестирование процессора**

1. Перейдите на вкладку «Тест». Установите галочку в поле «Однопроцессорный поток» или «Многопроцессорный поток».

2. Нажмите «Тест ЦП» или «Stress CPU», если хотите проверить процессор на стрессоустойчивость.

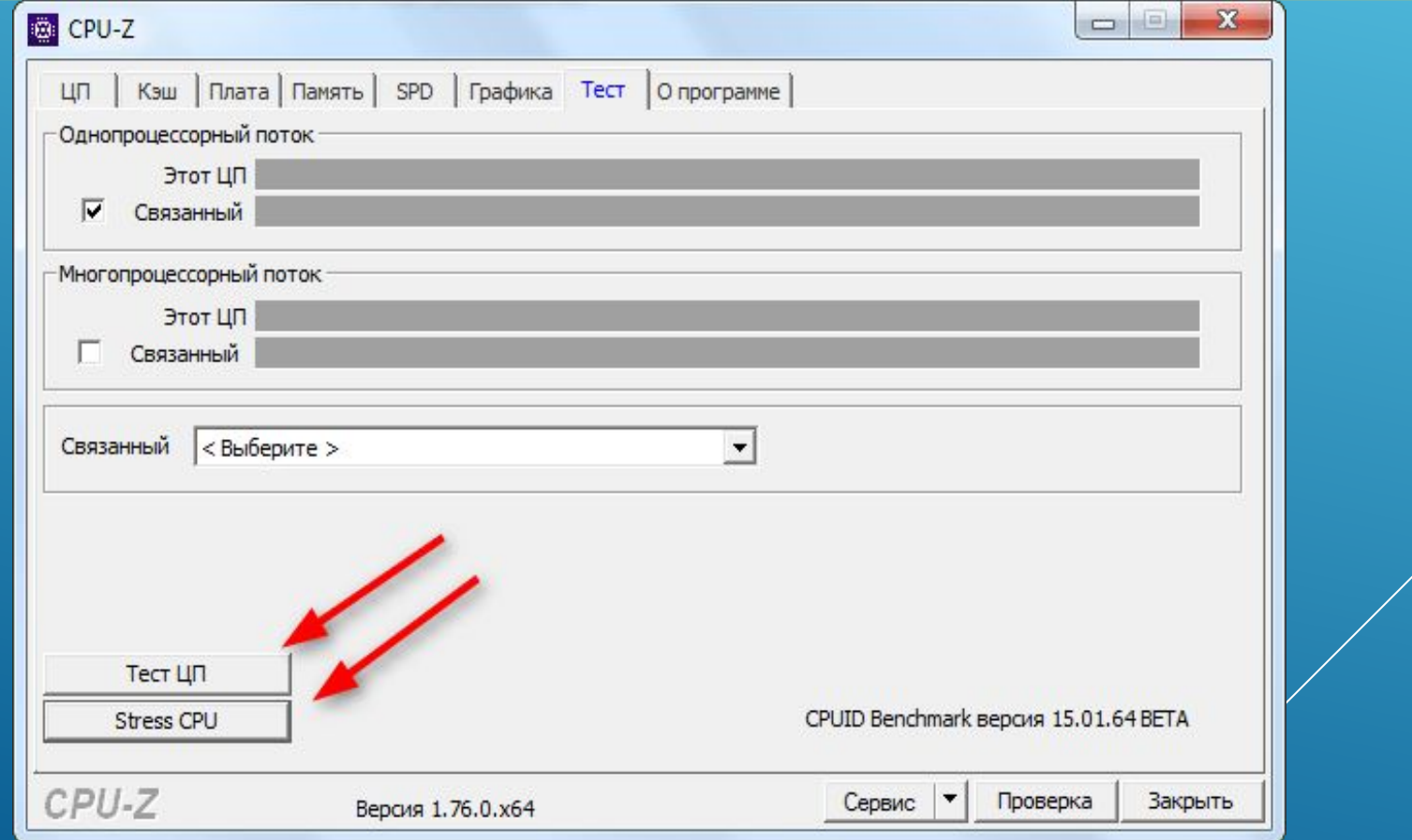

## 3. Остановите тест, когда посчитаете нужным.

4. Полученные результаты можно сохранить в виде отчета в формате TXT или HTML.

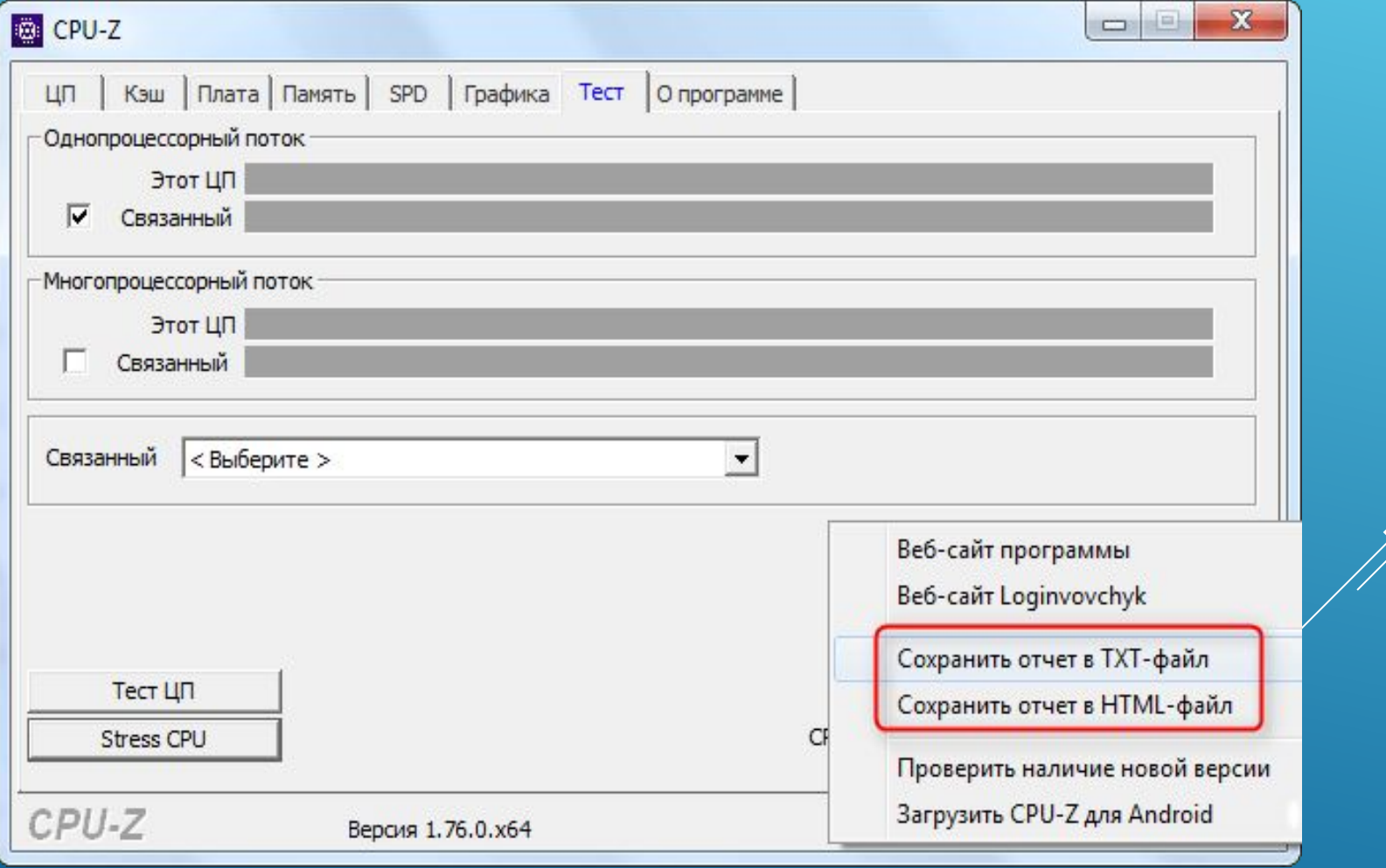

## **Проверка CPU-Z**

Проверкой CPU-Z называется помещение текущих настроек вашего ПК в базу данных CPU-Z. Это поможет узнать текущую оценку вашего оборудования и определить, какой узел требует модернизации для повышения производительности.

#### 1. Нажмите кнопку «Проверка»

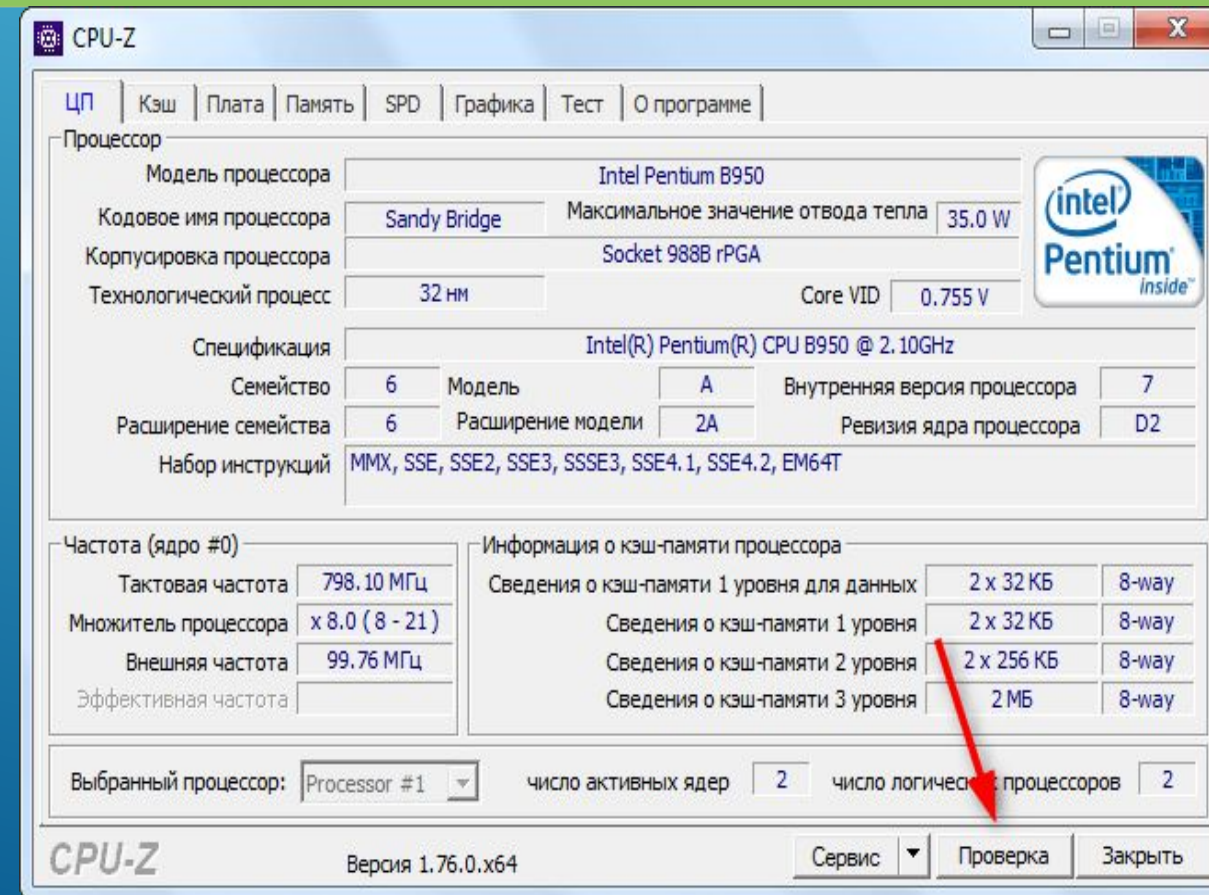

## 2. Введите свое имя и адрес электронной почты.

# 3. Нажмите кнопку «Подтверждение»

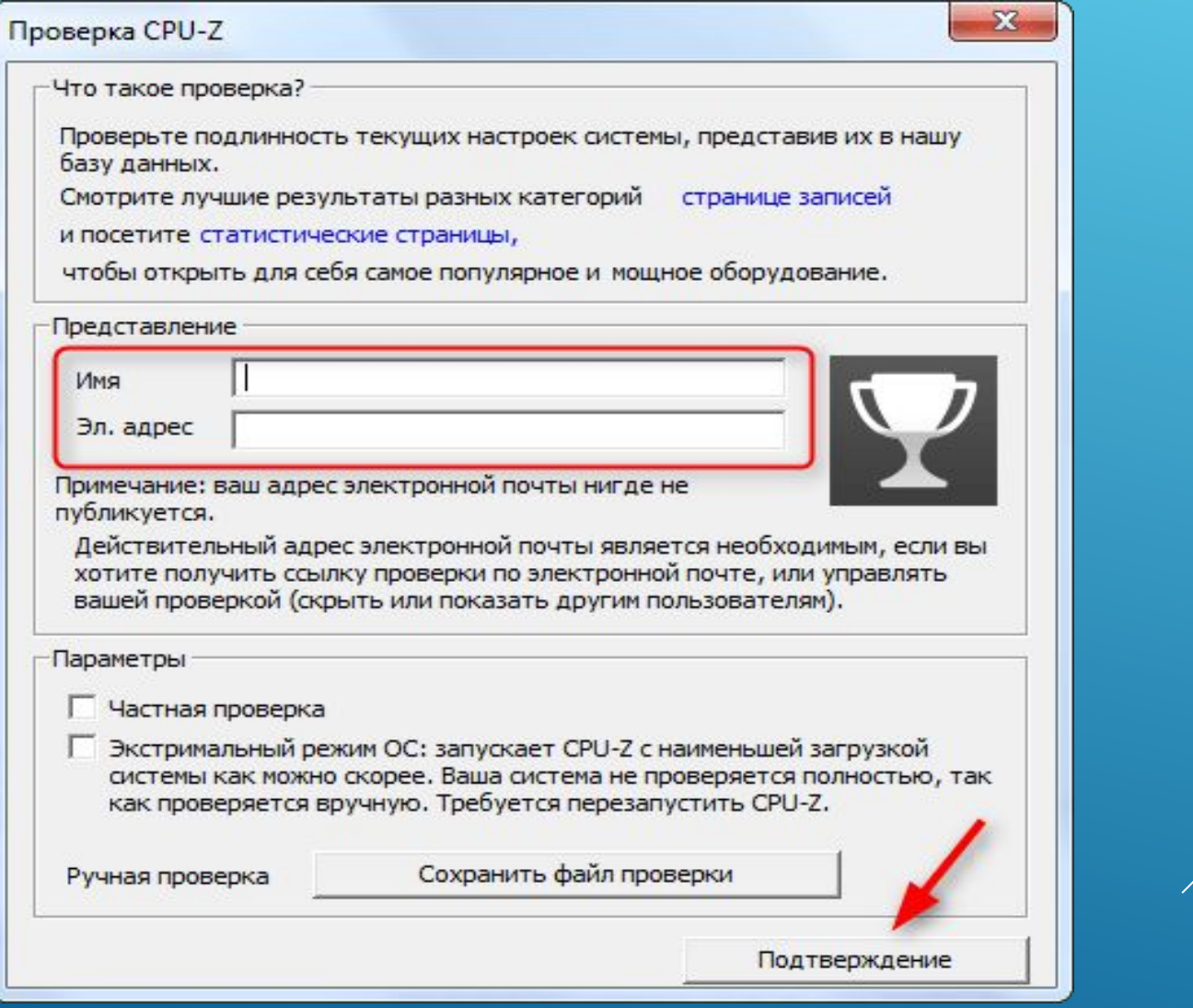

Мы рассмотрели основные функции программы CPU-Z. Как и другие утилиты для мониторинга компьютера, она поможет поддерживать вашу машину в актуальном состоянии.